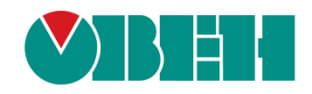

# **CODESYS V3.5**

# **Описание библиотеки CmpOwenUsbHid**

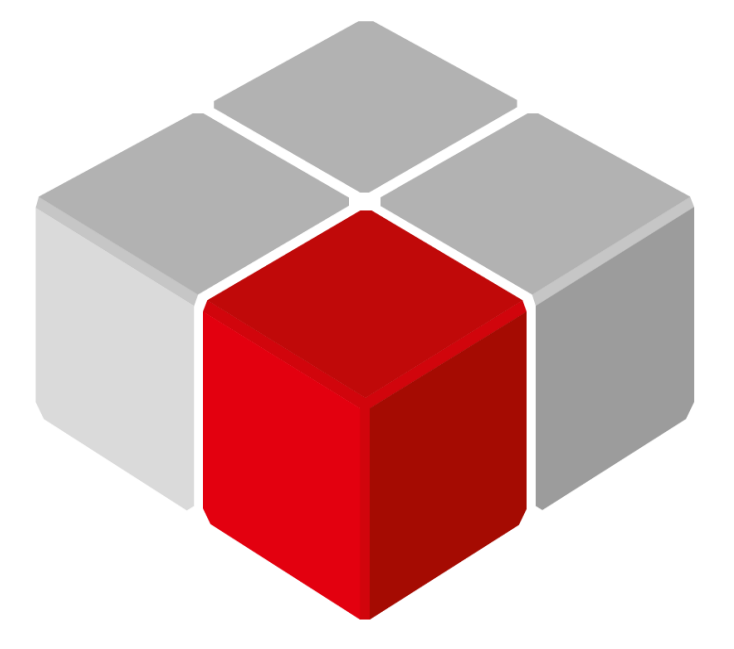

Руководство пользователя

20.06.2020 версия 2.0

## Оглавление

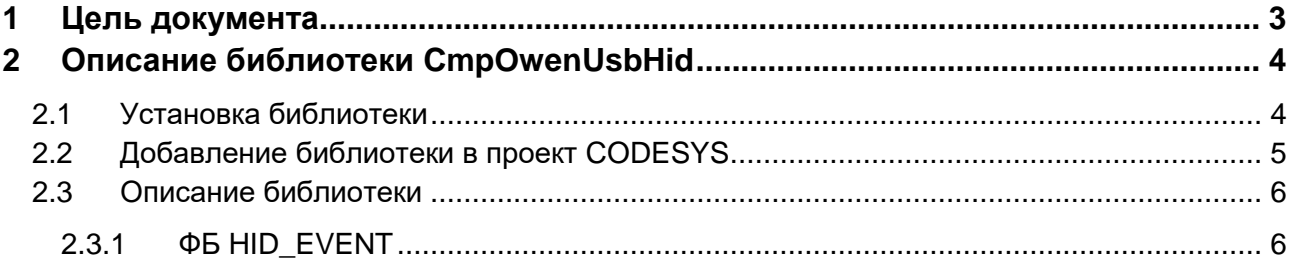

#### <span id="page-2-0"></span>**1 Цель документа**

Настоящее руководство представляет собой описание библиотеки **CmpOwenUsbHid**, которая позволяет получать данные от USB HID устройств (например, клавиатуры, сканера штрихкодов и т. д.), подключенных к порту контроллера **USB A**. Значение максимального тока потребления подключаемых устройств приведено в руководстве по эксплуатации на соответствующий контроллер. Реализация библиотеки находится в **Linux** (библиотека **CODESYS** представляет собой только интерфейс), поэтому может меняться в зависимости от версии прошивки контроллера. В данном документе описана версия библиотеки **3.5.14.1**.

Библиотека поддерживается следующими контроллерами:

- СПК1хх [М01] начиная с прошивки **1.2.0623.1009**;
- ПЛК2xx начиная с прошивки **1.2.0623.0953**.

Пример работы с библиотекой: [Example\\_UsbHidExample\\_3514v1.projectarchive](https://owen.ua/uploads/121/example_usbhidexample_3514v1.projectarchive)

Пример создан в среде **CODESYS V3.5 SP14 Patch 3** и подразумевает запуск на **СПК1хх [М01]** с таргетфайлом **3.5.14.34.** В случае необходимости запуска проекта на другом устройстве следует изменить таргет-файл в проекте (**ПКМ** на узел **Device** – **Обновить устройство).**

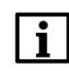

#### **ПРИМЕЧАНИЕ**

Библиотека может использоваться только в контроллерах ОВЕН, программируемых в среде **CODESYS V3.5.**

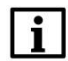

#### **ПРИМЕЧАНИЕ**

Библиотека является внешней (external) и не может быть использована в симуляции или на виртуальном контроллере.

### <span id="page-3-0"></span>**2 Описание библиотеки CmpOwenUsbHid**

#### <span id="page-3-1"></span>**2.1 Установка библиотеки**

Библиотека **CmpOwenUsbHid** доступна на сайте компании [ОВЕН](http://www.owen.ua/) в разделе **CODESYS V3/Библиотеки**.

Для установки библиотеки в **CODESYS** в меню **Инструменты** следует выбрать пункт **Репозиторий библиотек**, после чего нажат кнопку **Установить** и указать путь к файлу библиотеки:

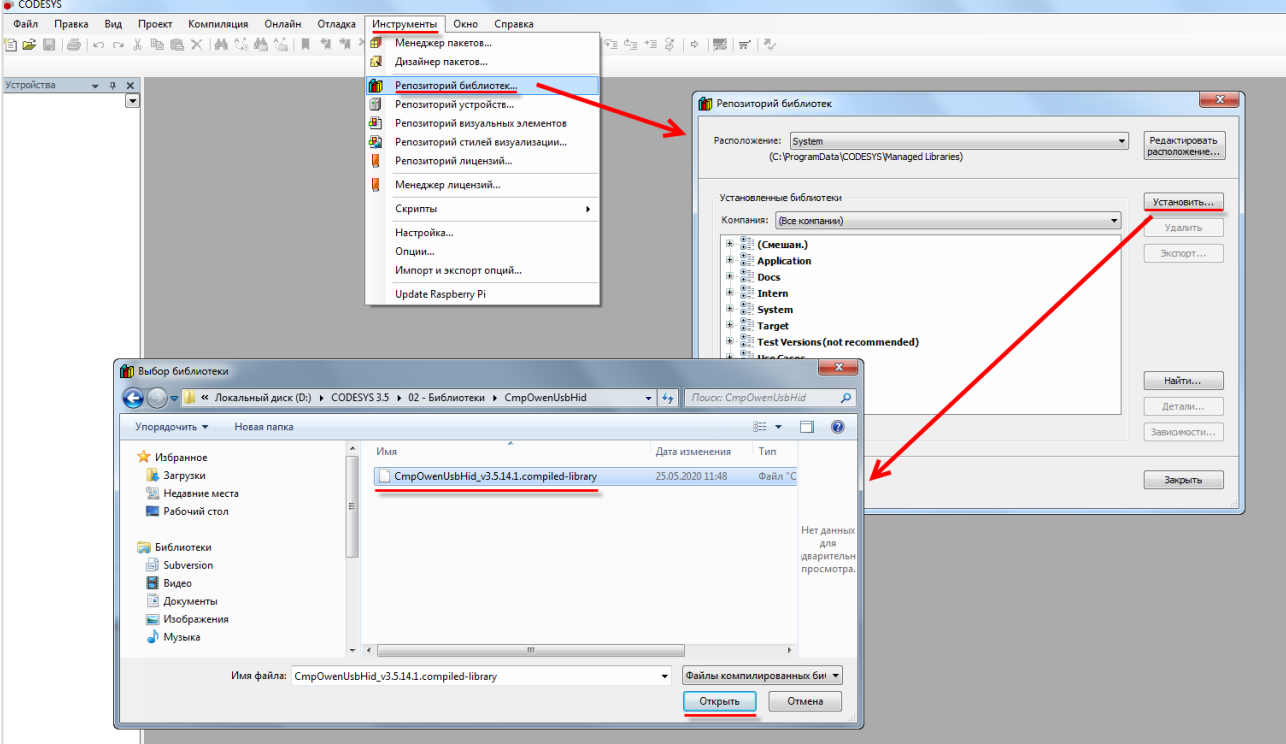

**Рисунок 2.1 – Установка библиотеки**

#### <span id="page-4-0"></span>**2.2 Добавление библиотеки в проект CODESYS**

Для добавления библиотеки **CmpOwenUsbHid** в проект **CODESYS** в **Менеджере библиотек** следует нажать кнопку **Добавить библиотеку**, в появившемся списке выбрать библиотеку **CmpOwenUsbHid** и нажать **ОК**.

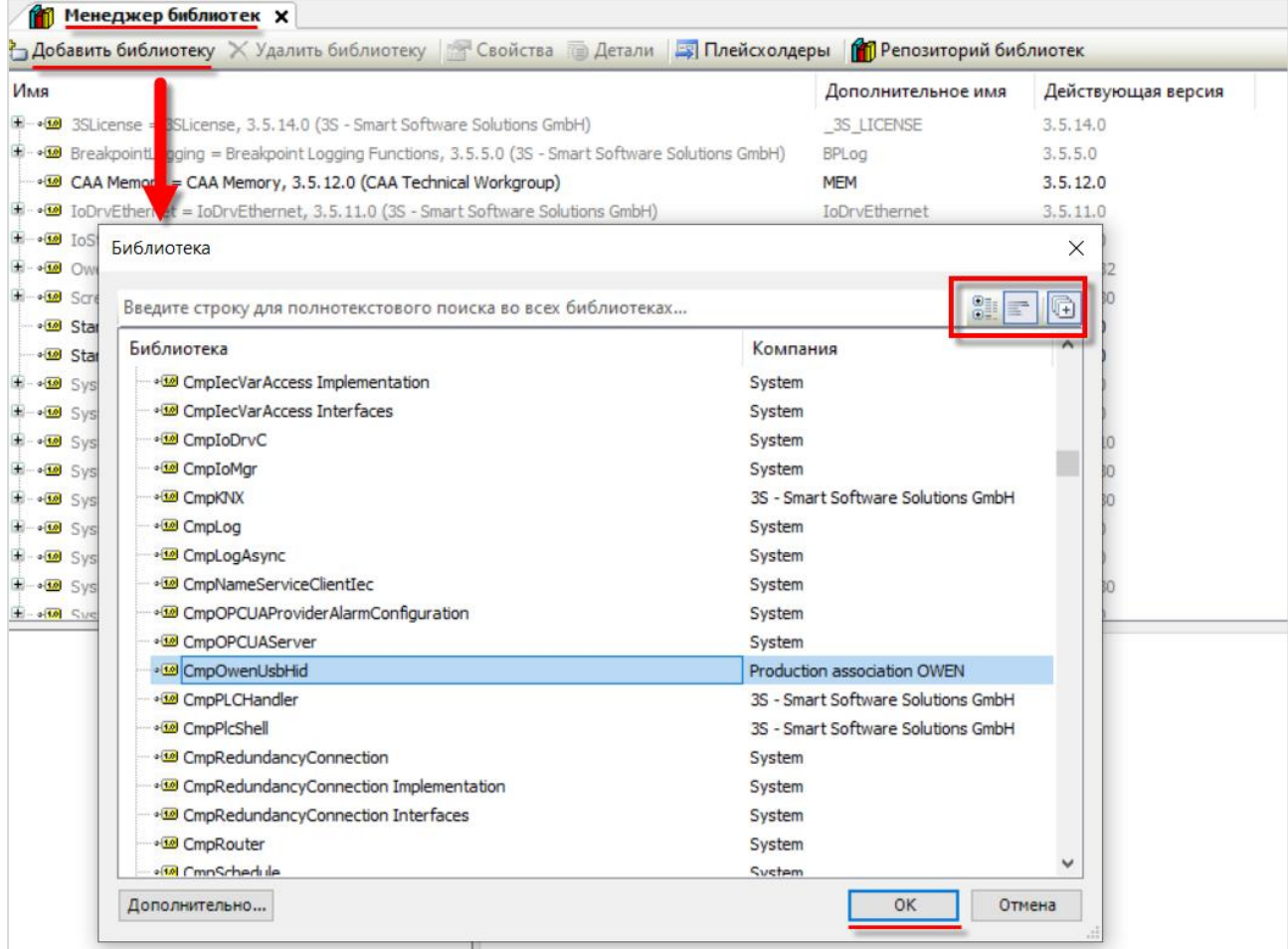

#### **Рисунок 2.2 – Добавление библиотеки CmpOwenUsbHid**

#### После добавления библиотека появится в списке **Менеджера библиотек**:

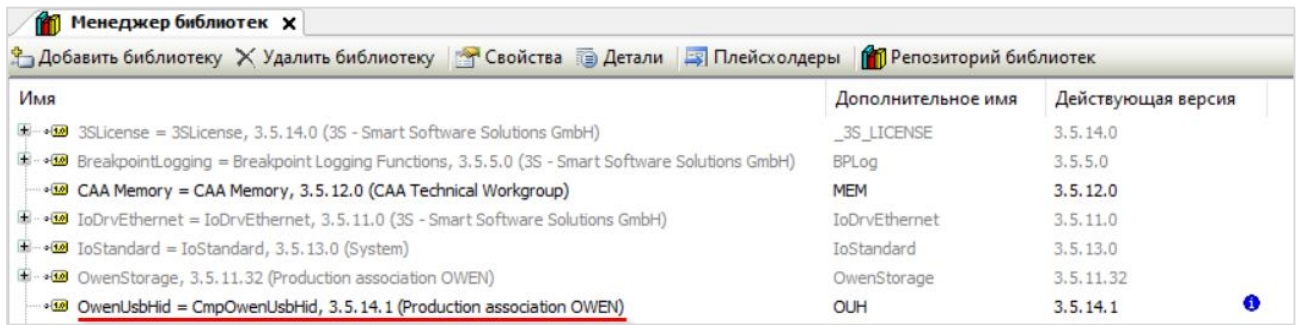

#### **Рисунок 2.3 – Список библиотек проекта**

#### **ПРИМЕЧАНИЕ**

При обращении к функциям и ФБ библиотеки следует перед их названием указывать префикс **OUH** (пример: **OUH.HID\_EVENT**).

#### <span id="page-5-0"></span>2.3 Описание библиотеки

#### <span id="page-5-1"></span> $2.3.1$ **ΦБ HID EVENT**

Функциональный блок HID\_EVENT используется для получения данных от USB HID устройства. Пока вход **xEnable** имеет значение TRUE - блок находится в работе. Если выход **xActive** имеет значение TRUE - блок готов к работе и ожидает получения новых данных. Для устройств, передающих символьные данные (клавиатура, сканер штрихкодов) окончание строки определяются по отсутствию новых символов в течение времени tCharTimeout. При подключении таких устройств выход xlsKeyboard будет иметь значение TRUE.

При получении новых данных выход **xDone** принимает значение TRUE на один цикл ПЛК и в течение этого цикла выходы sResult, diX, diY, diWheel, dwButtons имеют актуальные значения (первый выход используется для получения символьных данных, остальные - для координат и обработки нажатий устройств типа «мышь»). См. более подробное описание в таблице 2.1.

Вход byDevID определяет идентификатор USB-устройства. К контроллеру может быть подключено до 5 UDB HID-устройств (через USB Hub с активным питанием), которые будут обрабатываться отдельными экземплярами данного блока.

Для СПК1хх идентификатор лежит в диапазоне 1...5, для ПЛК210 - в диапазоне 0...4. Подключенное устройство определяется в Linux как /dev/input/eventX (где X - идентификатор, который надо присвоить на вход byDevid). Просмотреть список устройств можно в терминале Linux с помощью команды Is -lah /dev/input. Некоторые HID-устройства могут быть составными (т. е. при подключении одного устройства могут появится устройства event1 и event2). В этом случае идентификатор устройства должен быть определен опытным путем из имеющегося списка.

| [root@spk1xxm01 /dev]# 1s -lah /dev/input |        |       |                            |
|-------------------------------------------|--------|-------|----------------------------|
| drwxr-xr-x 4 root                         |        | root  | 140 Apr 27 11:06.          |
| drwxr-xr-x 10 root                        |        | root  | 3.5K Apr 27 11:06          |
| drwxr-xr-x                                | 2 root | root  | 80 Apr 27 11:06 by-id      |
| drwxr-xr-x                                | 2 root | root  | 100 Apr 27 11:06 by-path   |
| $crw-rw---$                               | 1 root | input | 13, 64 Apr 27 11:00 event0 |
| $crw-rw---$                               | 1 root | input | 13, 65 Apr 27 11:06 event1 |
| $crw-rw---$                               | 1 root | input | 13, 66 Apr 27 11:06 event2 |
| $[root@spk1xxm01 /dev]$ #                 |        |       |                            |

Рисунок 2.4 – Определение идентификаторов подключенных устройство в терминале Linux

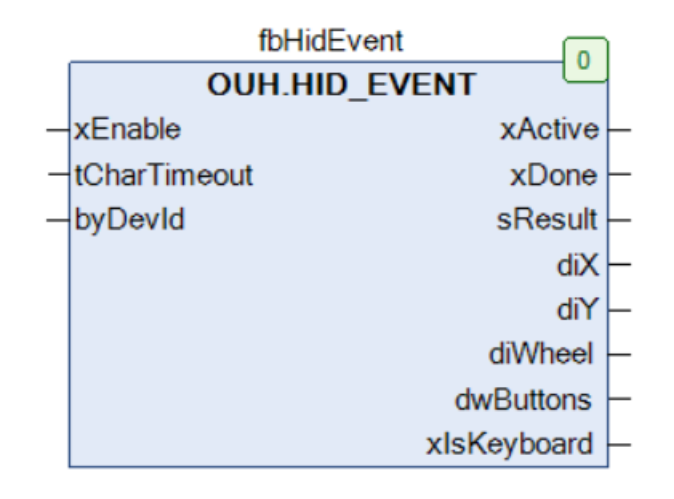

Рисунок 2.5 - Внешний вид ФБ HID\_EVENT на языке СFC

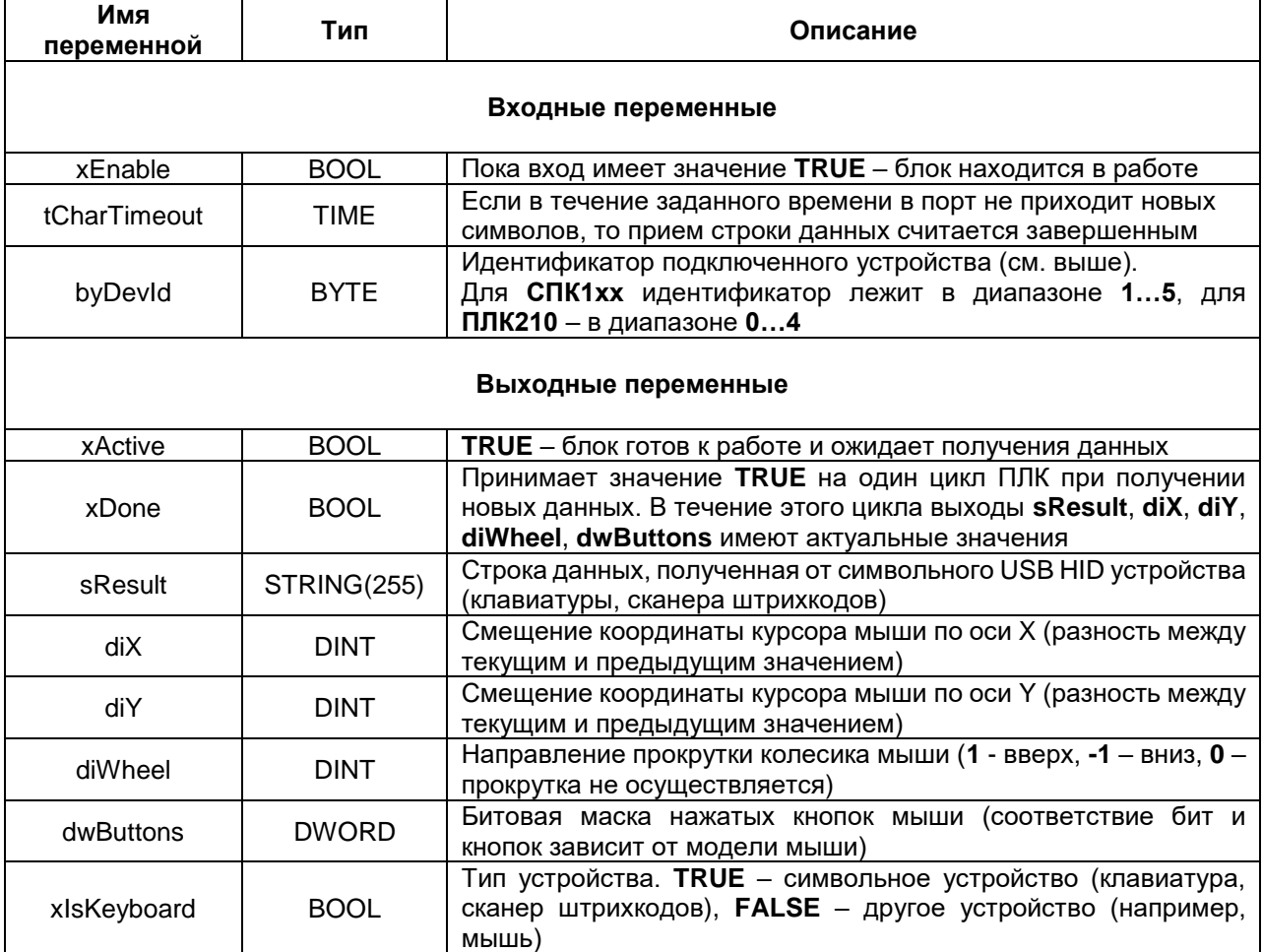

#### Таблица 2.1 - Описание входов и выходов ФБ HID EVENT

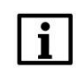

#### **ПРИМЕЧАНИЕ**

Для определения подключенного устройства может потребоваться перезагрузка контроллера.

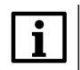

#### **ПРИМЕЧАНИЕ**

При работе с символьными устройствами с помощью библиотеки поддерживается только англоязычная раскладка клавиатуры. Символы принимаются в верхнем регистре. Обработка одновременного нажатия нескольких клавиш не поддерживается.